#### **Building Technologies**

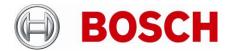

| From      |                    | Nuremberg  |  |
|-----------|--------------------|------------|--|
| BT-VS/MKP | Product Management | 10.07.2023 |  |

# **Release Letter**

| Product: | Bosch Object Search for<br>Genetec |
|----------|------------------------------------|
| Version: | 1.1.7                              |

This letter contains latest information about the above mentioned software.

### 1. General

The Bosch Object Search enables Operators in Genetec Security Centers Security Desk client to search for Objects which are detected by Bosch Camera Analytic.

### 2. Features

The plugin provides following Searchable objects

Person Including object speed
Truck Including object speed
Bus Including object speed
Car Including object speed

Motor Bike Including object speed (CPP13/14, with CPP 6/7/7.3 reported as bike)
Bicycle Including object speed (CPP13/14, with CPP 6/7/7.3 reported as bike)

# 3. Important Notes

To generate metadata the cameras need to be calibrated, it is recemented to use latest version of Bosch Configuration manager https://downloadstore.boschsecurity.com/

#### **Building Technologies**

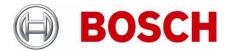

| From      |                    | Nuremberg  |
|-----------|--------------------|------------|
| BT-VS/MKP | Product Management | 10.07.2023 |

## 5. Requirements

- Genetec Security Center: SC 5.10.x and SC 5.11.x
- Bosch FW 6.32 or higher
- Bosch camera with enabled Analytics (CPP-6/7/7.3/13/14)
- Workstation as defined by Genetec

## 6. Change log

With version 1.0.9:

GP-1: Publisher, size and version are now listed in the package properties.

GP-2: The plugin can now be used by a non-administrator user in Security Center

GP-3: The logs namespace is defined and easily identifiable in the logs console.

GP-4: UX improvement of listing the results

With version 1.1.5:

GP-11: User selection of cameras per Archiver

GP-12: Adapt changes in meta-data recording text on regionalisation

### With version 1.1.7:

GP-13: Cameras available in the system is queried from the client plugin running in Security desk. The user selected camera list is then synced to the server plugin running under distributed Archivers